# Package 'sageR'

July 20, 2021

Type Package

Title Applied Statistics for Economics and Management with R

Version 0.3.0

Date 2021-07-17

**Depends**  $R (= 3.5.0)$ 

Imports ggplot2

- **Suggests** knitr, markdown, prettydoc, rmarkdown, test that  $(>= 3.0.0)$ , covr, learnr, spelling, lattice, spatstat.data, Matrix, mgcv, PMCMR, PMCMRplus, devtools, extrafont, DescTools, GGally, VGAM, car, dplyr, tibble, ggiraphExtra, scales, spatstat, vcd
- Author Frederic Bertrand [cre, aut] (<<https://orcid.org/0000-0002-0837-8281>>), Claire Borsenberger [ctb], Christian Derquenne [ctb], Gilles Dufrénot [ctb], Fredj Jawadi [ctb], Myriam Maumy-Bertrand [aut] (<<https://orcid.org/0000-0002-4615-1512>>)

Maintainer Frederic Bertrand <frederic.bertrand@utt.fr>

Description Datasets and functions for the book ``Statistiques pour l'économie et la gestion'', ``Théorie et applications en entreprise'', F. Bertrand, Ch. Derquenne, G. Dufrénot, F. Jawadi and M. Maumy, C. Borsenberger editor, (2021, ISBN:9782807319448, De Boeck Supérieur, Louvain-la-Neuve). The first chapter of the book is dedicated to an introduction to statistics and their world. The second chapter deals with univariate exploratory statistics and graphics. The third chapter deals with bivariate and multivariate exploratory statistics and graphics. The fourth chapter is dedicated to data exploration with Principal Component Analysis. The fifth chapter is dedicated to data exploration with Correspondance Analysis. The sixth chapter is dedicated to data exploration with Multiple Correspondance Analysis. The seventh chapter is dedicated to data exploration with automatic clustering. The eighth chapter is dedicated to an introduction to probability theory and classical probability distributions. The ninth chapter is dedicated to an estimation theory, one-sample and two-sample tests. The tenth chapter is dedicated to an Gaussian linear model. The eleventh chapter is dedicated to an introduction to time series.

The twelfth chapter is dedicated to an introduction to probit and logit models.

Various example datasets are shipped with the package as well as some new functions.

License GPL-3

Encoding UTF-8

LazyData true

Config/testthat/edition 3

VignetteBuilder knitr, rmarkdown

Language fr-FR

RoxygenNote 7.1.1

URL <https://fbertran.github.io/homepage/>,

<https://fbertran.github.io/sageR/>, <https://github.com/fbertran/sageR/>

BugReports <https://github.com/fbertran/sageR/issues/> NeedsCompilation no Repository CRAN Date/Publication 2021-07-20 07:20:05 UTC

## R topics documented:

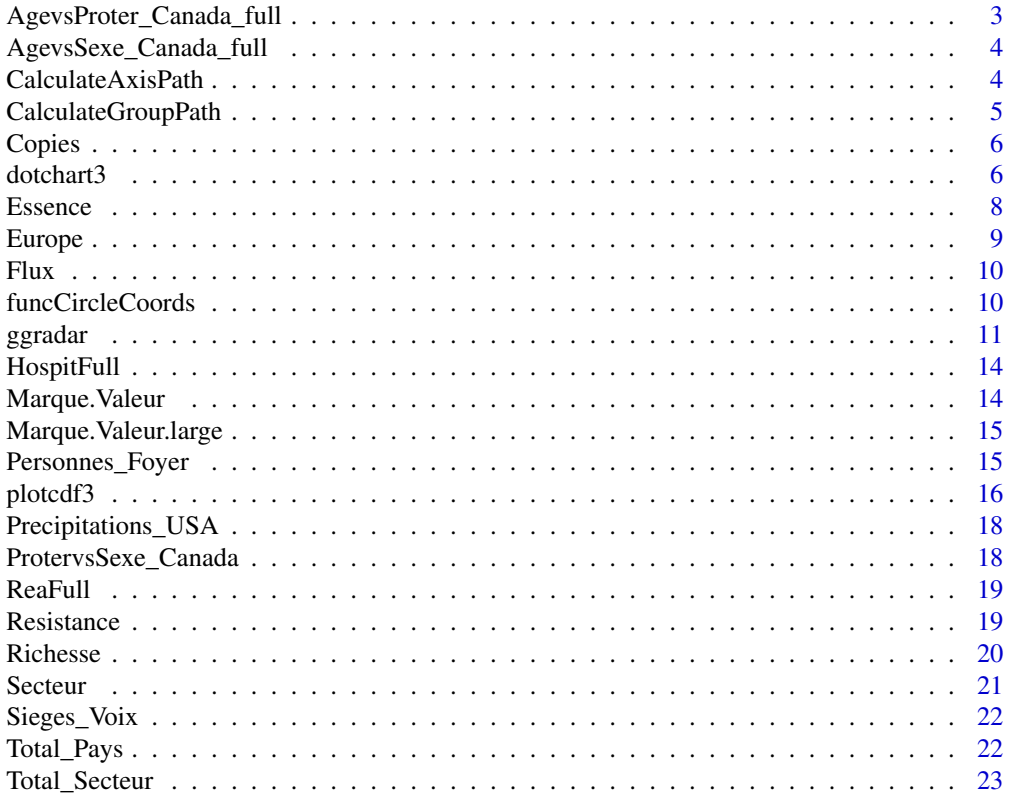

#### <span id="page-2-0"></span>**Index** [24](#page-23-0)

```
AgevsProter_Canada_full
```
*Population du Canada par classes d'âge et provinces et territoires en 2020*

## Description

Répartition en classes d'âge de la population des provinces et des territoires du Canada en 2020. Statistique Canada. Tableau 17-10-0005-01 Estimations de la population au 1er juillet, par âge et sexe.

#### Usage

AgevsProter\_Canada\_full

#### Format

Un jeu de données avec 21 observations de 13 variables.

Terre.Neuve.et.Labrador

Île.du.Prince.Édouard

Nouvelle.Écosse

Nouveau.Brunswick

Québec

Ontario

Manitoba

Saskatchewan

Alberta

Colombie.Britannique

Yukon

TerritoiresduNord.Ouest

Nunavut

#### References

doi: [10.25318/1710000501fra](https://doi.org/10.25318/1710000501-fra)

<span id="page-3-0"></span>AgevsSexe\_Canada\_full *Population du Canada par classes d'âge et sexe en 2020*

## Description

Répartition en classes d'âge et sexe de la population du Canada en 2020. Statistique Canada. Tableau 17-10-0005-01 Estimations de la population au 1er juillet, par âge et sexe.

#### Usage

```
AgevsSexe_Canada_full
```
## Format

Un jeu de données avec 21 observations de 2 variables.

#### **Hommes**

Femmes

## References

doi: [10.25318/1710000501fra](https://doi.org/10.25318/1710000501-fra)

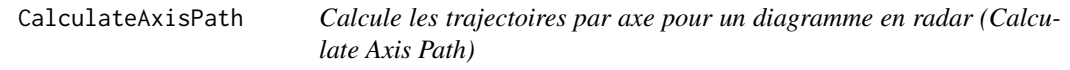

## Description

Calculates x-y coordinates for a set of radial axes (one per variable being plotted in radar plot)

## Usage

```
CalculateAxisPath(var.names, min, max)
```
#### Arguments

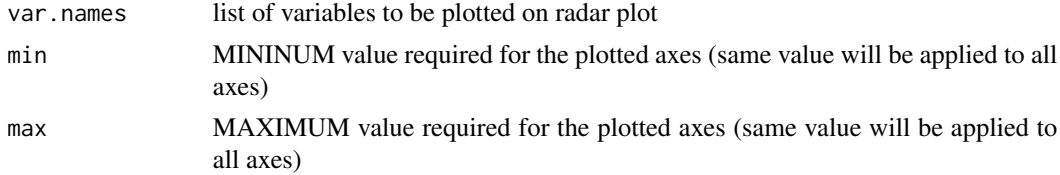

#### Value

a dataframe of the calculated axis paths

## <span id="page-4-0"></span>CalculateGroupPath 5

#### Examples

```
library(dplyr)
library(scales)
library(tibble)
mtcars_radar <- mtcars %>%
  as_tibble(rownames = "group") %>%
  mutate_at(vars(-group), rescale) %>%
  tail(4) %>%
  select(1:10)
plot.data <- as.data.frame(mtcars_radar)
if(!is.factor(plot.data[, 1])) {
  plot.data[, 1] <- as.factor(as.character(plot.data[, 1]))
  }
names(plot.data)[1] <- "group"
var.names <- colnames(plot.data)[-1]
grid.min = \thetagrid.max = 1centre.y = grid.min - ((1 / 9) * (grid.max - grid.min))CalculateAxisPath(var.names, grid.min + abs(centre.y), grid.max + abs(centre.y))
```
CalculateGroupPath *Calcule les trajectoires par groupe pour un diagramme en radar (Calculate Group Path)*

#### Description

Converts variable values into a set of radial x-y coordinates

#### Usage

```
CalculateGroupPath(df)
```
#### Arguments

df a dataframe with Col 1 is group ('unique' cluster / group ID of entity) and Col 2-n are v1.value to vn.value - values (e.g. group/cluser mean or median) of variables v1 to v.n

## Value

a dataframe of the calculated axis paths

#### Source

Code adapted from a solution posted by Tony M to [https://stackoverflow.com/questions/](https://stackoverflow.com/questions/9614433/creating-radar-chart-a-k-a-star-plot-spider-plot-using-ggplot2-in-r) [9614433/creating-radar-chart-a-k-a-star-plot-spider-plot-using-ggplot2-in-r](https://stackoverflow.com/questions/9614433/creating-radar-chart-a-k-a-star-plot-spider-plot-using-ggplot2-in-r).

## Examples

```
library(dplyr)
library(scales)
library(tibble)
mtcars_radar <- mtcars %>%
  as_tibble(rownames = "group") %>%
  mutate_at(vars(-group), rescale) %>%
  tail(4) %>%
  select(1:10)
plot.data <- as.data.frame(mtcars_radar)
if(!is.factor(plot.data[, 1])) {
  plot.data[, 1] <- as.factor(as.character(plot.data[, 1]))
  }
names(plot.data)[1] <- "group"
CalculateGroupPath(plot.data)
```
Copies *Correction de copies*

#### Description

Notes de deux correcteurs (A et B) pour les mêmes trente copies.

#### Usage

Copies

## Format

Un jeu de données avec 30 observations de 2 variables.

Correcteur A

Correcteur B

<span id="page-5-1"></span>dotchart3 *Dotchart de Cleveland améliorés (Enhanced Cleveland's dotchart)*

#### Description

dotchart3 est une version améliorée des fonctions dotchart et dotchart2 qui permettent de construire des diagrammes à points de Cleveland.

<span id="page-5-0"></span>

#### dotchart3 7 and 200 and 200 and 200 and 200 and 200 and 200 and 200 and 200 and 200 and 200 and 200 and 200 and 200 and 200 and 200 and 200 and 200 and 200 and 200 and 200 and 200 and 200 and 200 and 200 and 200 and 200 an

## Usage

```
dotchart3(
  x,
  labels = NULL,
  groups = NULL,
  gdata = NULL,
  cex = par("cex"),
  pch = 21,
  gpch = 21,
  bg = par("bg"),
  color = par("fg"),\text{gcolor} = \text{par}("fg"),
  lcolor = "gray",
  xlim = range(x[is.finite(x)]),
  main = NULL,
  xlab = NULL,
  ylab = NULL,
  cex. axis = cex,...
\mathcal{L}
```
## Arguments

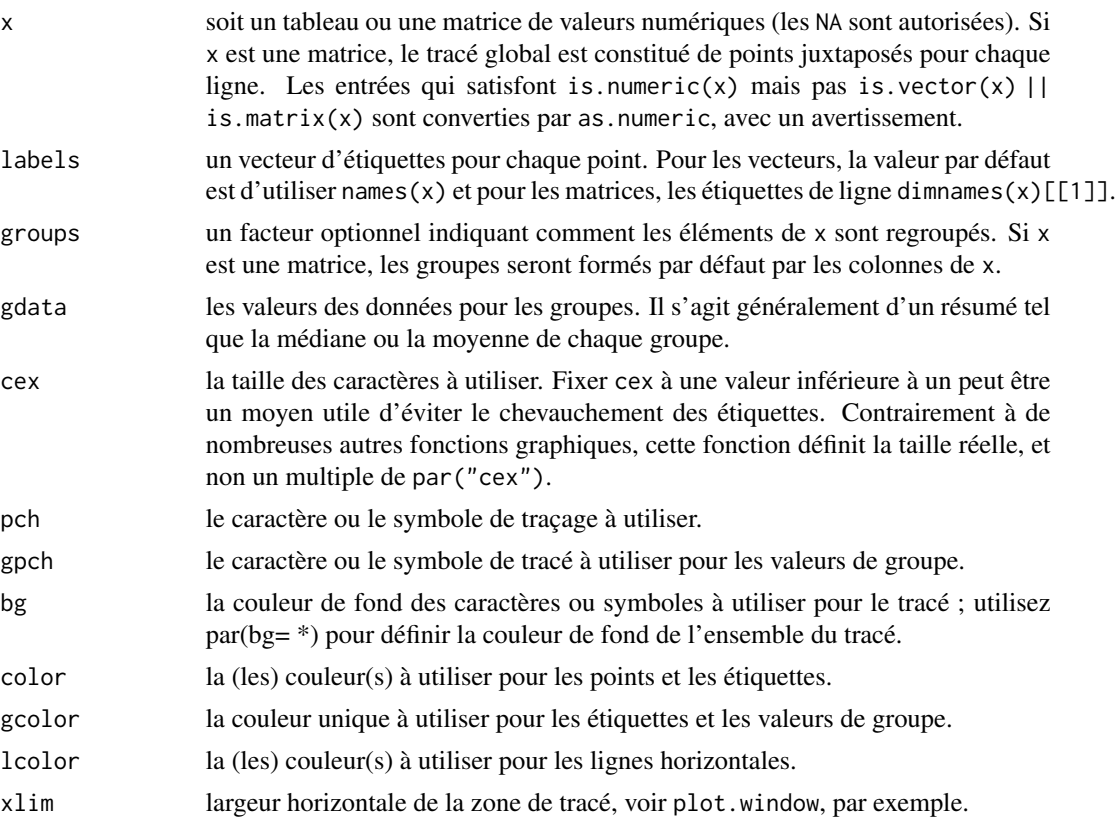

<span id="page-7-0"></span>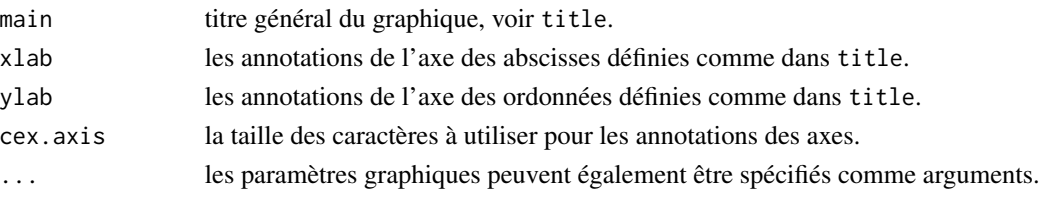

#### Value

Un dotplot de la série statistique.

#### Author(s)

Frederic Bertrand, <frederic.bertrand@utt.fr>

#### References

F. Bertrand, Ch. Derquenne, G. Dufrénot, F. Jawadi and M. Maumy, C. Borsenberger editor, *Statistiques pour l'économie et la gestion*, De Boeck Supérieur, Louvain-la-Neuve, 2021.

## See Also

Other plot functions: [plotcdf3\(](#page-15-1))

#### Examples

```
data(Total_Secteur)
NameX <- Total_Secteur$NameX
Effectif <- Total_Secteur$Effectif
dotchart3(Effectif,labels=NameX,pch=19,col="#00FFFF",cex=1.6,cex.axis=1.2)
dotchart3(Effectif,labels=NameX,pch=19,col="#00FFFF")
```
Essence *Prix de l'essence sans plomb 95*

#### Description

Prix de l'essence sans plomb 95 en avril 2021 dans deux départements français, l'aube et la marne.

#### Usage

Essence

#### Format

Un jeu de données avec 60 observations de 2 variables.

## Aube

Marne

<span id="page-8-0"></span>

Le taux d'emploi d'une classe d'âge se mesure en fonction du nombre des actifs occupés d'un âge donné rapporté à l'effectif total de cette classe d'âge. Les actifs occupés sont les personnes de 15 ans et plus qui, durant la semaine de référence, déclarent avoir effectué un travail rémunéré pendant une heure au moins ou avoir occupé un emploi dont elles étaient absentes. Les taux d'emploi sont présentés pour quatre classes d'âge : les personnes âgées de 15 à 64 ans (personnes en âge de travailler); les personnes âgées de 15 à 24 ans sont celles qui font leur entrée sur le marché du travail à l'issue de leur scolarité, les personnes âgées de 25 à 54 ans sont celles qui sont au plus fort de leur activité professionnelle, et les personnes âgées de 55 à 64 ans sont celles qui ont dépassé le pic de leur carrière professionnelle et approchent de l'âge de la retraite. Cet indicateur est désaisonnalisé et est mesuré en pourcentage de l'effectif total de la classe d'âge. OCDE (2021), Taux d'emploi par groupe d'âge (indicateur).

#### Usage

Europe

#### Format

Un jeu de données avec 35 observations de 6 variables.

Etats.membres Partiel\_Ens Partiel\_H

Partiel\_F

Salariés

NonSalariés

## References

doi: [10.1787/b01db125fr](https://doi.org/10.1787/b01db125-fr)

<span id="page-9-0"></span>

Flux bancaires.

## Usage

Flux

## Format

Un vecteur avec 30 observations.

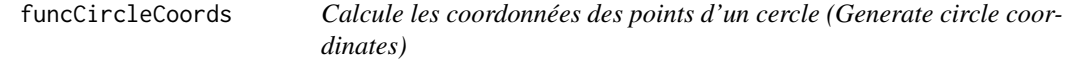

## Description

Generate coordinates to draw a circle.

## Usage

```
funcCircleCoords(center = c(\emptyset, \emptyset), r = 1, npoints = 100)
```
## Arguments

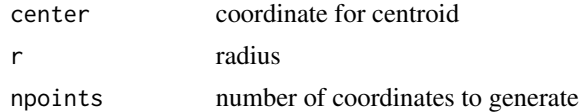

#### Value

a dataframe

#### Source

Adapted from Joran's response to <https://stackoverflow.com/questions/6862742/draw-a-circle-with-ggplot2>.

## Examples

```
funcCircleCoords(c(1,2),1)
plot(funcCircleCoords(c(1,2),1))
```
<span id="page-10-0"></span>ggradar *Diagrammes en radar avancés pour ggplot2 (Enhanced Radar Plots for ggplot2)*

#### Description

Diagrammes en radar avancés pour ggplot2 (Enhanced Radar Plots for ggplot2)

#### Usage

```
ggradar(
 plot.data,
 base.size = 15,
  font.radar = "sans",
  values.radar = c("0%", "50%", "100%"),
  axis.labels = colnames(plot.data)[-1],
  grid.min = 0,
 grid.mid = 0.5,
  grid.max = 1,
  centre.y = grid.min - ((1/9) * (grid.max - grid.min)),plot.extent.x.sf = 1,
 plot.extent.y.sf = 1.2,
  x.centre.range = 0.02 \times (grid.max - centre.y),
  label.centre.y = FALSE,
  grid.line.width = 0.5,
 gridline.min.linetype = "longdash",
  gridline.mid.linetype = "longdash",
  gridline.max.linetype = "longdash",
  gridline.min.colour = "grey",
  gridline.mid.colour = "#007A87",
  gridline.max.colour = "grey",
  grid.label.size = 6,
  gridline.label.offset = -0.1 * (grid.max - centre.y),
  label.gridline.min = TRUE,
  label.gridline.mid = TRUE,
  label.gridline.max = TRUE,
  axis.label.offset = 1.15,
  axis.label.size = 5,
  axis.line.colour = "grey",
  group.line.width = 1.5,
  group.point.size = 6,
  group.colours = NULL,
  background.circle.colour = "#D7D6D1",
  background.circle.transparency = 0.2,
  plot.legend = if (nrow(plot.data) > 1) TRUE else FALSE,
  legend.title = ",
  plot.title = "",
```
#### 12 ggradar and the set of the set of the set of the set of the set of the set of the set of the set of the set of the set of the set of the set of the set of the set of the set of the set of the set of the set of the set o

```
legend.text.size = 14,
  legend.position = "left"
\mathcal{L}
```
## Arguments

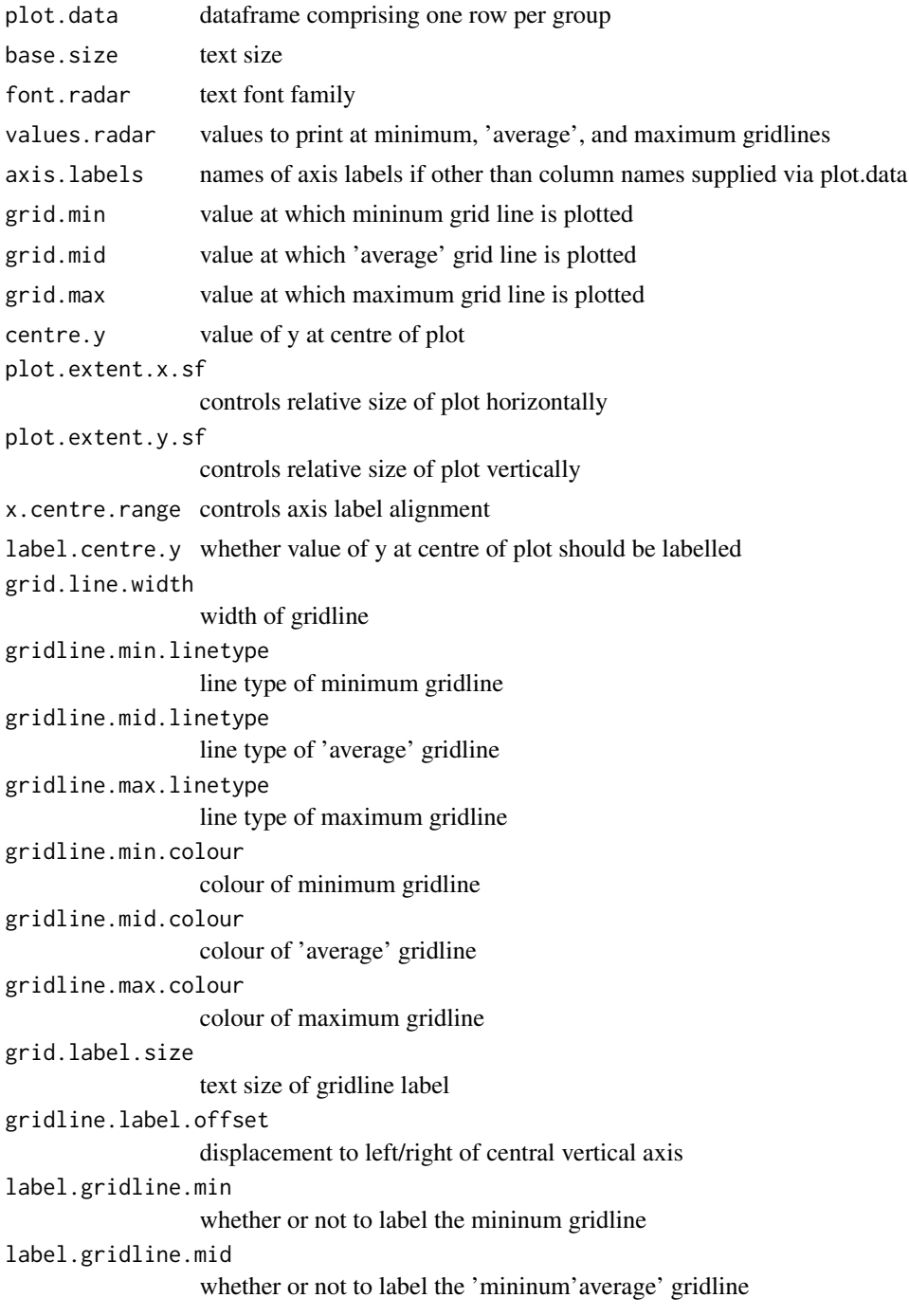

#### ggradar 13

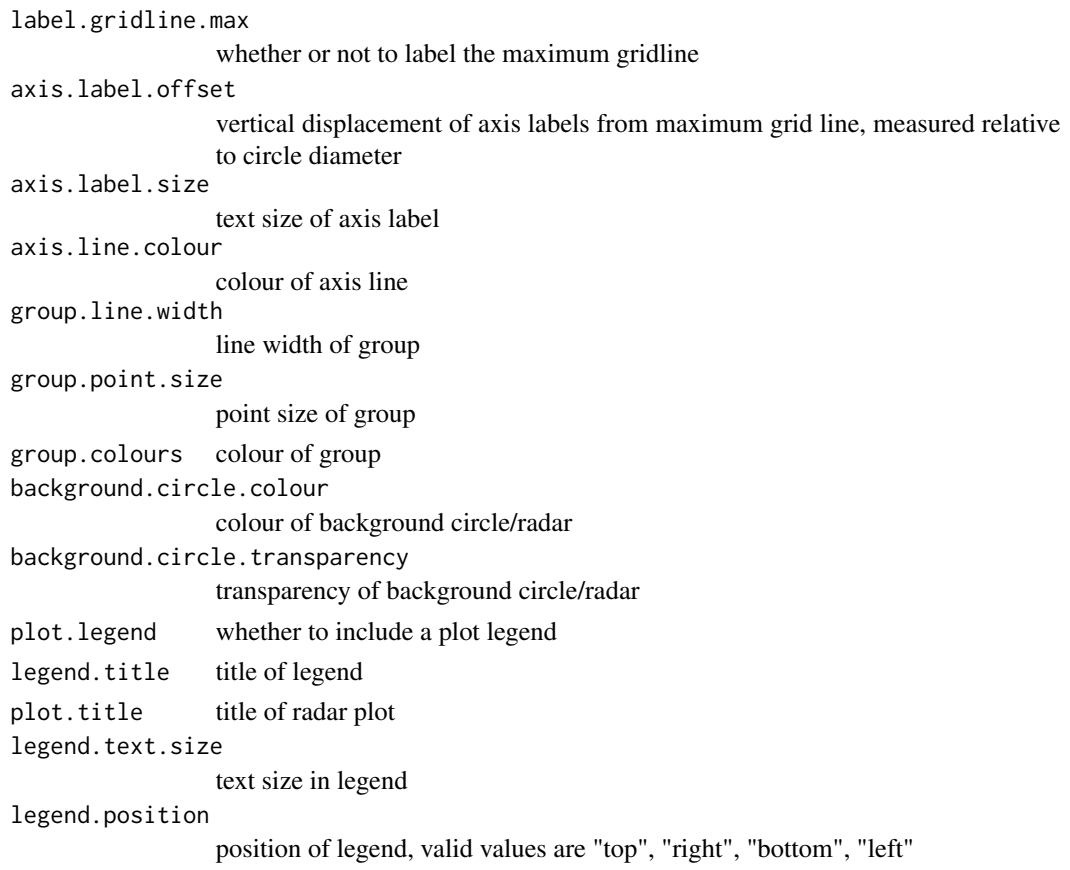

## Value

a ggplot object

## Source

Most of the code is from [https://rstudio-pubs-static.s3.amazonaws.com/5795\\_e6e6411731](https://rstudio-pubs-static.s3.amazonaws.com/5795_e6e6411731bb4f1b9cc7eb49499c2082.html)bb4f1b9cc7eb49499c20 [html](https://rstudio-pubs-static.s3.amazonaws.com/5795_e6e6411731bb4f1b9cc7eb49499c2082.html).

## Examples

```
library(dplyr)
library(scales)
library(tibble)
```

```
mtcars_radar <- mtcars %>%
 as_tibble(rownames = "group") %>%
 mutate_at(vars(-group), rescale) %>%
 tail(4) %>%
  select(1:10)
mtcars_radar
ggradar(mtcars_radar)
```
<span id="page-13-0"></span>

Répartition par région française du nombre de personnes hospitalisées et atteintes du Covid 19 le 21 février 2021.

## Usage

HospitFull

## Format

Un jeu de données avec 19 observations de 12 variables.

Région Tous.âges X0.9 X11.19 X20.29 X30.39 X40.49 X50.59 X60.69 X70.79 X80.89 X90.

Marque.Valeur *Prix de vente en fonction de la marque, format long ou empilé*

## Description

Valeurs d'articles de qualité équivalente en fonction de leur marque.

#### Usage

Marque.Valeur

#### Format

Un jeu de données avec 90 observations de 2 variables.

## **Marque**

Valeur

<span id="page-14-0"></span>Marque.Valeur.large *Prix de vente en fonction de la marque, format large ou dépilé*

#### Description

Valeurs d'articles de qualité équivalente en fonction de leur marque.

#### Usage

Marque.Valeur.large

## Format

Un jeu de données avec 30 observations de 3 variables.

Marque.1 Marque.2 Marque.3

Personnes\_Foyer *Nombre de personnes dans un foyer*

## Description

Ménages par taille du ménage en 2017, source INSEE.

#### Usage

Personnes\_Foyer

#### Format

Un jeu de données avec 6 observations de 2 variables xi et ni.

- xi Nombres de personnes dans un foyer
- ni Nombres de foyers

<span id="page-15-1"></span><span id="page-15-0"></span>

Cette fonction construit un stéréogramme permettant de juger de l'association entre deux variables discrètes ou groupées en classes.

## Usage

```
plotcdf3(
 x,
 y,
  f,
  xaxe,
 yaxe,
  col = NULL,border = FALSE,
 Nxy = 200,
  theme = "0")
```
## Arguments

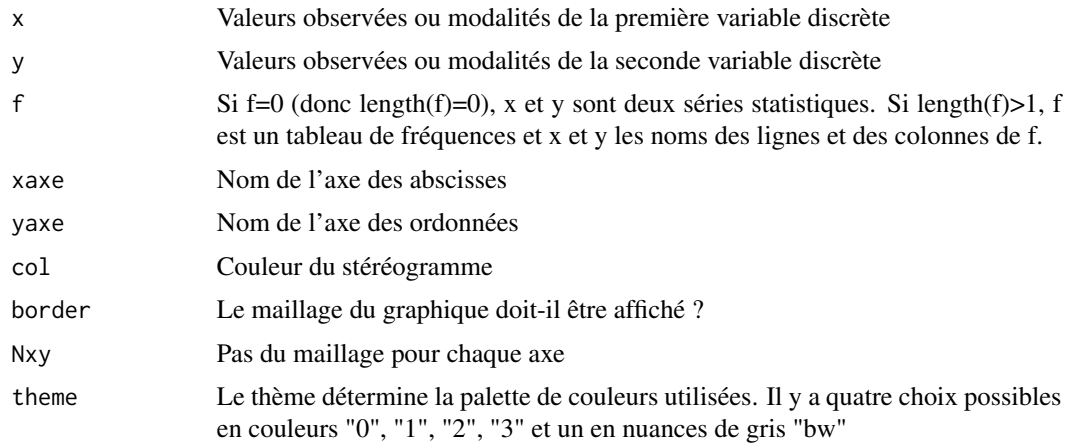

## Value

Un stéréogramme des deux séries statistiques groupées ou des deux séries statistiques discrètes étudiées.

## Author(s)

Frederic Bertrand, <frederic.bertrand@utt.fr>

#### <span id="page-16-0"></span>plotcdf3 17

#### References

F. Bertrand, Ch. Derquenne, G. Dufrénot, F. Jawadi and M. Maumy, C. Borsenberger editor, *Statistiques pour l'économie et la gestion*, De Boeck Supérieur, Louvain-la-Neuve, 2021.

## See Also

Other plot functions: [dotchart3\(](#page-5-1))

#### Examples

```
ff=table(cut(Europe$Partiel_H,c(0,10,20,30)),
         cut(Europe$Partiel_F,c(0,10,20,30,40,50,60,70,80)))/
         sum(table(cut(Europe$Partiel_H,c(0,10,20,30)),
                   cut(Europe$Partiel_F,c(0,10,20,30,40,50,60,70,80))))
plotcdf3(c(0,10,20,30),c(0,10,20,30,40,50,60,70,80),
         f=ff,xaxe="Hommes",yaxe="Femmes",theme="0")
plotcdf3(c(0,10,20,30),c(0,10,20,30,40,50,60,70,80),
```

```
f=ff,xaxe="Hommes",yaxe="Femmes",theme="1")
plotcdf3(c(0,10,20,30),c(0,10,20,30,40,50,60,70,80),
         f=ff,xaxe="Hommes",yaxe="Femmes",theme="2")
plotcdf3(c(0,10,20,30),c(0,10,20,30,40,50,60,70,80),
         f=ff,xaxe="Hommes",yaxe="Femmes",theme="cyan")
plotcdf3(c(0,10,20,30),c(0,10,20,30,40,50,60,70,80),
         f=ff,xaxe="Hommes",yaxe="Femmes",theme="cyan",border=TRUE)
plotcdf3(c(0,10,20,30),c(0,10,20,30,40,50,60,70,80),
         f=ff,xaxe="Hommes",yaxe="Femmes",theme="bw")
```

```
xx=seq(1.5,12.5)
yy=seq(0.5,6.5)
p=c(1/36,0,0,0,0,0,
    2/36,0,0,0,0,0,
    2/36,1/36,0,0,0,0,
    2/36,2/36,0,0,0,0,
    2/36,2/36,1/36,0,0,0,
    2/36,2/36,2/36,0,0,0,
   0,2/36,2/36,1/36,0,0,
    0,0,2/36,2/36,0,0,
   0,0,0,2/36,1/36,0,
   0,0,0,0,2/36,0,
    0,0,0,0,0,1/36)
p=matrix(p,byrow=TRUE,ncol=6)
plotcdf3(xx,yy,p,"somme des des","valeur du plus petit")
```
<span id="page-17-0"></span>Precipitations\_USA *Précipitations aux USA en 1975*

## Description

Précipitations relevées dans soixante villes aux États-Unis d'Amérique en 1975.

## Usage

Precipitations\_USA

#### Format

Un jeu de données avec 60 observations de 4 variables.

Ville Precipitation..inches. Precipitation..cms.

Etat

ProtervsSexe\_Canada *Population du Canada par classes d'âge et provinces et territoires en 2020*

## Description

Répartition en provinces et territoires et sexe de la population du Canada en 2020. Statistique Canada. Tableau 17-10-0005-01 Estimations de la population au 1er juillet, par âge et sexe.

#### Usage

ProtervsSexe\_Canada

#### Format

Un jeu de données avec 13 observations de 2 variables.

#### Hommes

Femmes

#### References

doi: [10.25318/1710000501fra](https://doi.org/10.25318/1710000501-fra)

<span id="page-18-0"></span>

Répartition par région française du nombre de personne en réanimation et atteintes de la Covid 19 le 21 février 2021.

## Usage

ReaFull

## Format

Un jeu de données avec 19 observations de 12 variables.

Région Tous.âges X0.9 X11.19 X20.29 X30.39 X40.49 X50.59 X60.69 X70.79 X80.89 X90.

Resistance *Résistance à l'éclatement*

## Description

Résistance à l'éclatement.

## Usage

Resistance

## Format

Un vecteur avec 30 observations.

<span id="page-19-0"></span>

Répartitition du revenu par quantiles - enquêtes EU-SILC et PCM (ILC\_DI01).

#### Usage

Richesse

#### Format

Un jeu de données avec 10 observations de 36 variables.

"Déciles"

"Belgique"

"Bulgarie"

"Tchéquie"

"Danemark"

"Allemagne..jusqu.en.1990..ancien.territoire.de.la.RFA."

"Estonie"

"Irlande"

"Grèce"

"Espagne"

"France"

"Croatie"

"Italie"

"Chypre"

"Lettonie"

"Lituanie"

"Luxembourg"

"Hongrie"

"Malte"

"Pays.Bas"

"Autriche"

"Pologne"

"Portugal"

"Roumanie"

"Slovénie"

#### <span id="page-20-0"></span>Secteur 21

"Slovaquie"

"Finlande"

"Suède"

"Islande"

"Norvège"

"Suisse"

"Royaume.Uni"

"Monténégro"

"Macédoine.du.Nord"

"Serbie"

"Turquie"

Secteur *Emploi par secteur et par pays dans les pays de l'OCDE en 2020-Q3.*

## Description

Emploi par secteur d'activité et par pays (indicateur). OCDE (2021). doi: [10.1787/6b2fff89fr.](https://doi.org/10.1787/6b2fff89-fr) (Consulté le 11 février 2021). 'INDUSCONSTR désigne l'activité industrielle *AVEC* la construction.

#### Usage

Secteur

#### Format

Un jeu de données avec 34 observations de 6 variables .

PAYS Nombres de personnes dans un foyer

AGR Nombres de foyers

CONSTR Nombres de foyers

INDUSCONSTR Nombres de foyers

MFG Nombres de foyers

SERV Nombres de foyers

<span id="page-21-0"></span>

Nombre de sièges et de voix dans l'Union européenne.

## Usage

Sieges\_Voix

#### Format

Un jeu de données avec 27 observations de 4 variables.

Etats.Membres Date.entrée Sièges.au.parlement Voix.au.conseil

Total\_Pays *Emploi total par pays dans les pays de l'OCDE en 2020-Q3.*

## Description

Emploi total par pays (indicateur). OCDE (2021). doi: [10.1787/6b2fff89fr.](https://doi.org/10.1787/6b2fff89-fr) (Consulté le 11 février 2021).

## Usage

Total\_Pays

## Format

Un jeu de données avec 34 observations de 2 variables.

NameX Acronyme du pays

Effectif Nombres de personnes

<span id="page-22-0"></span>

Emploi total par secteur d'activité (indicateur). OCDE (2021). doi: [10.1787/6b2fff89fr.](https://doi.org/10.1787/6b2fff89-fr) (Consulté le 11 février 2021). L'industrie (INDUSwithoutCONSTR) désigne l'activité industrielle *SANS* la construction.

## Usage

Total\_Secteur

## Format

Un jeu de données avec 5 observations de 3 variables.

Secteur Acronyme du secteur d'actvité

NameX Nom du secteur d'actvité

Effectif Nombres de personnes

# <span id="page-23-0"></span>Index

∗ datasets AgevsProter\_Canada\_full, [3](#page-2-0) AgevsSexe\_Canada\_full, [4](#page-3-0) Copies, [6](#page-5-0) Essence, [8](#page-7-0) Europe, [9](#page-8-0) Flux, [10](#page-9-0) HospitFull, [14](#page-13-0) Marque.Valeur, [14](#page-13-0) Marque.Valeur.large, [15](#page-14-0) Personnes\_Foyer, [15](#page-14-0) Precipitations\_USA, [18](#page-17-0) ProtervsSexe\_Canada, [18](#page-17-0) ReaFull, [19](#page-18-0) Resistance, [19](#page-18-0) Richesse, [20](#page-19-0) Secteur, [21](#page-20-0) Sieges\_Voix, [22](#page-21-0) Total\_Pays, [22](#page-21-0) Total\_Secteur, [23](#page-22-0) ∗ plot functions dotchart3, [6](#page-5-0) plotcdf3, [16](#page-15-0) AgevsProter\_Canada\_full, [3](#page-2-0) AgevsSexe\_Canada\_full, [4](#page-3-0) CalculateAxisPath, [4](#page-3-0) CalculateGroupPath, [5](#page-4-0) Copies, [6](#page-5-0) dotchart3, [6,](#page-5-0) *[17](#page-16-0)* Essence, [8](#page-7-0) Europe, [9](#page-8-0) Flux, [10](#page-9-0) funcCircleCoords, [10](#page-9-0)

ggradar, [11](#page-10-0)

HospitFull, [14](#page-13-0)

Marque.Valeur, [14](#page-13-0) Marque.Valeur.large, [15](#page-14-0) Personnes\_Foyer, [15](#page-14-0) plotcdf3, *[8](#page-7-0)*, [16](#page-15-0) Precipitations\_USA, [18](#page-17-0) ProtervsSexe\_Canada, [18](#page-17-0) ReaFull, [19](#page-18-0) Resistance, [19](#page-18-0) Richesse, [20](#page-19-0) Secteur, [21](#page-20-0) Sieges\_Voix, [22](#page-21-0) Total\_Pays, [22](#page-21-0) Total\_Secteur, [23](#page-22-0)